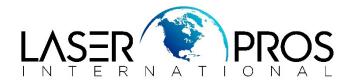

## **Performing Cold Reset - HP Legacy Firmware**

<u>NOTE</u>: Performing a cold reset will return the following printer settings back to factory defaults. This procedure is mostly used to default the network settings to DHCP (Dynamic Host Configuration Protocol) to have the printer automatically configure to a network – either on printer install or replacing a Jet Direct card or Formatter Board.

- Configuration/Network Settings
- Jet Direct Settings
- Customer Paper Size/type Settings
- Fuser Mode Settings

## Single function Series

- Turn on the printer, wait for the memory count, and then DURING the memory count press and hold the green "CHECK" button until the three status LEDs are illuminated.
- Release the green check button and use the down arrow button to scroll to "COLD RESET".
- Press the green "CHECK" button to select the menu item.
- The printer will reset

## MFP Series

- Turn on the product, wait for the memory count, and then DURING the memory count press and hold the 6 button until the three status LEDs are illuminated.
- Release the 6 button.
- Press the 3 or 9 button until COLD RESET is displayed and then press the 6 button one time.
- The product will reset.